Via onze beveiligde online portal kunt u de status van uw declaraties zien, uw declaraties inzien, downloaden en via iDEAL de openstaande declaraties voldoen.

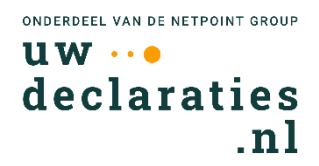

Hieronder laten wij u zien welke stappen u kunt volgen om een account aan te maken en vervolgens uw gegevens in te kunnen zien.

## Account aanmaken:

Zodra u op onze website bent klikt u op inloggen. Boven het e-mail adres kunt u de optie kiezen om een account te registreren

Registreer uw e-mailadres en maak een wachtwoord aan en geef uw mobiele nummer op voor de tweeweg verificatie. Hierna ontvangt u per e-mail een activatielink.

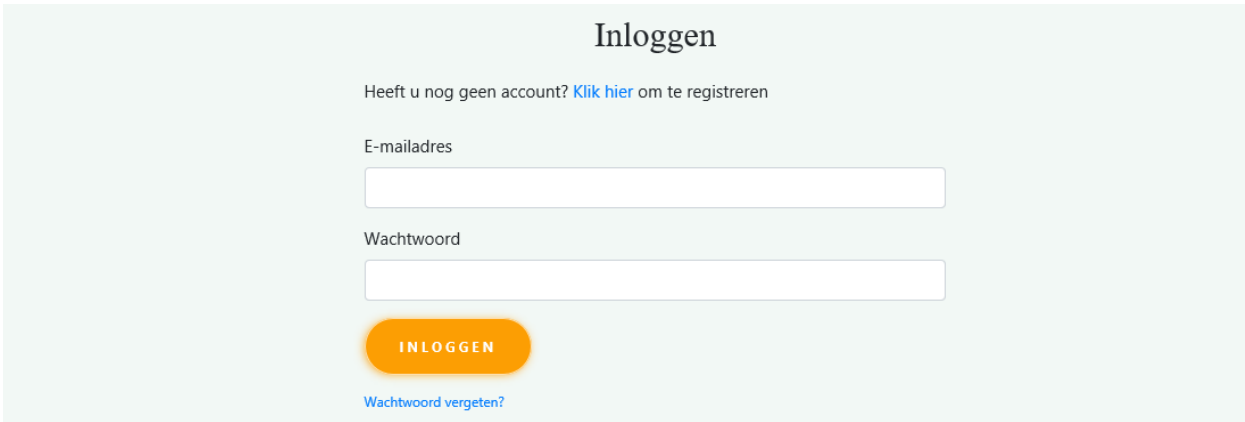

## Gegevens inzien:

Als u voor het eerst ingelogd bent dient u eerst patiënt te koppelen om de gegevens op te halen. Klik op de optie "patiënt koppelen" en vul vervolgens de gevraagde gegevens in. Deze gegevens kunt u terugvinden op de declaratie.

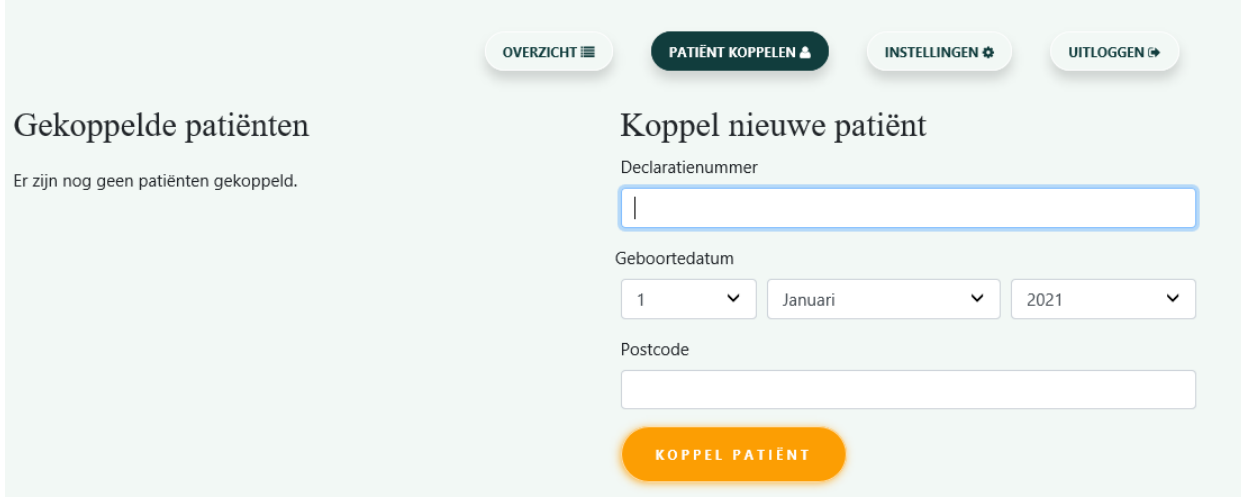

Nadat u de patiënt succesvol heeft gekoppeld vindt u de declaraties terug onder de optie overzicht. Heeft u nog geen declaratienummer of heeft u vragen neem dan contact met ons op via het webformulier of telefonisch op telefoonnummer 0416-541509. Iedere werkdag van 08:30 tot 17:00 uur.

Met vriendelijke groet, Netpoint Factoring B.V.